# **Pengembangan Aplikasi Penyewaan Lapangan "Connsfield" Berbasis** *Website*

Yemima Monica Geasela<sup>1</sup>, Janesia Isabel<sup>2</sup>, Sisilia Pereisia<sup>3</sup>, Agnes Fitri Natalia Runkat<sup>4</sup>, **Fitri Assahara5**

1,2,3,4,5 Sistem Informasi, Universitas Bunda Mulia, Jakarta Utara, Indonesia e-mail: yemima.geasela@gmail.com<sup>1</sup>, s31200050@student.ubm.ac.id<sup>2</sup>, s31200059@student.ubm.ac.id<sup>3</sup>,  $s31200068@$  student.ubm.ac.id $4$ ,  $s31200086@$  student.ubm.ac.id $5$ \* Penulis Korespondensi: E-mail: yemima.geasela@gmail.com

**Abstrak:** Aplikasi penyewaan lapangan "Connsfield (*Connect to Sports Field*)" digunakan untuk memudahkan penyewa dalam melakukan proses penyewaan lapangan tanpa harus datang langsung ke tempat. Pembuatan aplikasi ini dilakukan dengan metode *Waterfall*. Aplikasi ini merupakan implementasi bahasa pemrograman PHP, HTML, CSS, JavaScript, serta penyimpanan *database* dalam bentuk SQL. Tujuan dari pembuatan makalah ini adalah menghasilkan sistem informasi penyewaan melalui *website*. Aplikasi ini dapat digunakan oleh 2 pengguna, yaitu pemilik lapangan sebagai *admin* dan penyewa sebagai *user*. Dalam aplikasi ini, admin dapat melakukan olah data lapangan, harga sewa, penyewa, *booking* lapangan, dan konfirmasi pembayaran. Penyewa dapat melakukan *booking* lapangan melalui *web* dan mengkonfirmasikan pembayaran. Tujuan peneliti merancang aplikasi ini adalah untuk membuat rancangan sistem aplikasi penyewaan lapangan yang dapat menjadi solusi untuk *customer* dalam menyewa lapangan melalui aplikasi. Rancangan sistem aplikasi ini diharapkan dapat membantu dan memudahkan masyarakat dalam menjalankan hobinya di bidang olahraga. Hasil akhir dari penelitian ini adalah didapatkannya usulan desain sistem aplikasi berbasis *website* untuk penyewaan lapangan serta hasil *survey* dari beberapa *user* yang menggunakan aplikasi ini menyatakan bahwa aplikasi Connsfield bagus (4,05 Poin).

**Kata Kunci:** Analisis Sistem; Aplikasi; Desain Sistem; Penyewaan Lapangan; *Website*

*Abstract: The field rental application "Connsfield (Connect to Sports Field)" is used to make it easier for tenants to carry out the field rental process without having to come directly to the venue. Making this application is done with the Waterfall method. This application is an implementation of the programming language PHP, HTML, CSS, and JavaScript, as well as database storage in SQL form. The purpose of making this paper is to produce a rental information system through the website. This application can be used by 2 users, namely the field owner as the admin and the tenant as the user. In this application, the admin can process field data, rental prices, tenants, field bookings, and payment confirmations. Tenants can make field bookings via the web and confirm payments. The author's goal in designing this application is to design a field rental application system that can be a solution for customers in renting fields through the application. The design of this application system is expected to help and facilitate the community in carrying out their hobbies in sports. The final result of this study is to obtain a website-based application system design proposal for field rental and survey results from several users who use this application stating that the Connsfield application is quite useful.*

*Keywords*: *Applications; Field Rental; System Analysis; System Design; Website*

#### **PENDAHULUAN**

Dewasa ini, dapat dilihat betapa pesatnya perkembangan keilmuan pengetahuan dalam bidang teknologi (IPTEK) di dunia, semakin banyak bidangbidang dalam aspek kehidupan bermasyarakat yang diperbantukan oleh kecanggihan teknologi [1]. Penyewaan lapangan merupakan suatu usaha yang bergerak di bidang olahraga. Seperti yang kita tahu bahwa olahraga bukanlah hanya menjadi satu kegiatan yang dilakukan untuk menjaga kesehatan jasmani seseorang, tetapi olahraga itu sendiri telah menjadi sebuah gaya hidup bagi kebanyakan orang saat ini [2].

Dicatat oleh Statistik Sektoral Provinsi DKI Jakarta, pada September tahun 2021 silam terdata DKI Jakarta memiliki 109 fasilitas olahraga yang tersebar di lima wilayah, di daerah Jakarta Selatan terdapat 30

fasilitas olahraga, di Jakarta Timur terdapat 32 fasilitas olahraga, di Jakarta Pusat terdapat 13 fasilitas olahraga, di Jakarta Barat terdapat 15 fasilitas olahraga, dan di Jakarta Utara terdapat 19 fasilitas olahraga [3]. Dalam penggunaan fasilitas-fasilitas tersebut, diharuskan melakukan penyewaan terlebih dahulu untuk fasilitas yang akan digunakan.

Melihat dari hal tersebut, didapatkan sebuah permasalahan yang dilihat dapat menjadi titik yang cukup berat dalam proses pelaksanaan penyewaan sebuah lapangan yang masih menggunakan sistem penyewaan secara manual, yaitu dengan menggunakan kertas untuk media pencatatan penyewaan dan sebagai sarana penyimpanan data. Hal ini yang menyebabkan suatu data memerlukan waktu yang cukup lama untuk mencarinya saat dibutuhkan, di mana seharusnya pelayanan yang diinginkan adalah tepat, cepat, dan akurat [4], [5].

Untuk mengatasi permasalahan yang telah dipaparkan sebelumnya, maka perlu dibuat sebuah perancangan sistem yang guna membantu dalam penyimpanan data penyewaan lapangan. Dengan adanya sistem yang membantu penyimpanan data tersebut, maka pekerjaan akan lebih mudah, cepat, dan akurat jika dibandingkan dengan menggunakan sistem yang masih manual [6], [7]. Sistem tersebut juga dapat membantu menghindari penyimpangan data/kesalahan penyimpanan data dan transaksi penyewaan lapangan yang dapat mengakibatkan kerugian bagi penyewaan lapangan tersebut [8], [9].

Sistem aplikasi penyewaan lapangan "Connsfield" ini adalah aplikasi yang dapat membantu dalam proses pengolahan data pemesanan lapangan sehingga akan memudahkan para pelanggan untuk memesan/menyewa lapangan secara *real-time* dan juga memudahkan pengelola atau pemilik lapangan mendapatkan laporan penyewaan lapangan dengan cepat dan lebih akurat. Aplikasi ini juga mudah digunakan oleh *user* karena tampilannya yang sangat *simple* dan *friendly* [10]. Dengan adanya sistem ini, penyewaan lapangan dapat terkelola dengan baik dan meningkatkan mutu serta pendapatan yang diperoleh dari transaksi penyewaan lapangan yang dilakukan.

Pada penelitian terdahulu yang ditulis oleh Fadhlurrahman dan Capah dengan judul "Aplikasi Penyewaan Lapangan Futsal Berbasis *Web*" dimana dibangun suatu rancangan aplikasi penyewaan lapangan spesifik pada lapangan futsal dengan berbasis *web* untuk dapat meningkatkan kecepatan penyewaan lapangan futsal tersebut dimana aplikasi ini menyediakan fitur sewa lapangan bagi para calon pelanggan, serta memudahkan dalam pengolahan data sewa lapangan dan data laporan keuangan bagi pemilik lapangan [11] persamaan dari penelitian tersebut dengan penelitian ini adalah dirancangkan sebuah aplikasi untuk menyewakan fasilitas olahraga. Tetapi pada penelitian terkait hanya untuk fasilitas olahraga futsal, tetapi pada penelitian ini berfokus pada penyewaan lapangan olahraga.

Pada "Pengembangan Aplikasi Penyewaan Lapangan 'Connsfield' Berbasis *Website*", peneliti telah melakukan analisis dan implementasi bahasa pemrograman PHP, HTML, CSS, JavaScript, serta penyimpanan *database* dalam bentuk SQL pada aplikasi "Connsfield". Untuk itu, pada makalah kali ini, peneliti hendak melakukan implementasi bahasa pemrograman PHP, HTML, CSS, JavaScript, serta penyimpanan *database* dalam bentuk SQL.

## **METODE PENELITIAN**

Metode dari penelitian ini dijelaskan dalam tahap *requirement*, analisis, dan perancangan. Pertama *Requirement* (Identifikasi) yang meliputi Observasi, dan Studi Pustaka. Kedua adalah analisis data yang dilakukan dengan menggunakan analisis SWOT (*Strength, Weakness, Opportunities*, dan *Solution*). Ketiga adalah perancangan sistem yang meliputi Diagram UML dan

perancangan *database*. Keempat dilakukan perancangan aplikasi Connsfield dengan berbasis *website,* seperti yang dapat dilihat pada gambar 1 Tahapan Penelitian.

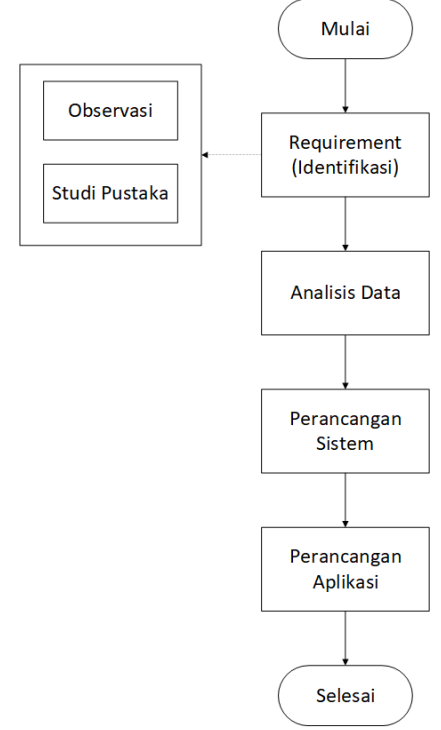

Gambar 1 Tahapn Penelitian

Tabel 1. Analisis SWOT

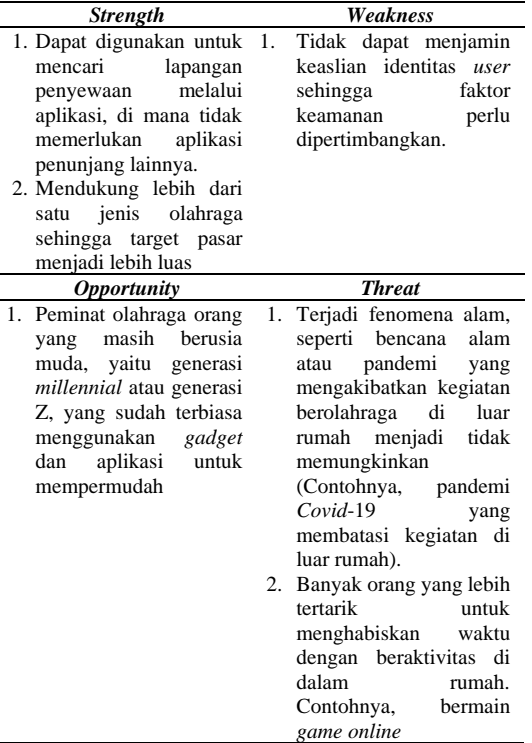

Analisis SWOT merupakan analisis faktor-faktor dari sebuah sistem aplikasi, di mana terdiri dari faktor internal, yaitu kekuatan (*strength*) dan kelemahan (*weakness*), dan faktor eksternal, yaitu peluang (*opportunity*) dan ancaman (threat) [12]. Analisis SWOT

pada penelitian ini dapat dilihat pada Tabel 1. Analisis SWOT

## **HASIL DAN PEMBAHASAN**

Dari hasil observasi dan analisis yang dilakukan maka didapatkan perancangan data yang digambarkan menggunakan *Data Flow Diagram* (DFD).

#### *Use Case Diagram*

*Diagram use case* merupakan pemodelan untuk kelakuan (*behavior*) terhadap sistem informasi yang akan dibuat. Diagram ini digunakan untuk mewakili langkah-langkah dalam fungsi atau proses bisnis tertentu. Oleh karena itu, diagram *use case* dapat mengetahui fungsi atau proses bisnis apa saja yang ada di dalam sistem dan siapa saja yang berhak untuk menggunakan atau melakukan fungsi-fungsi tersebut.

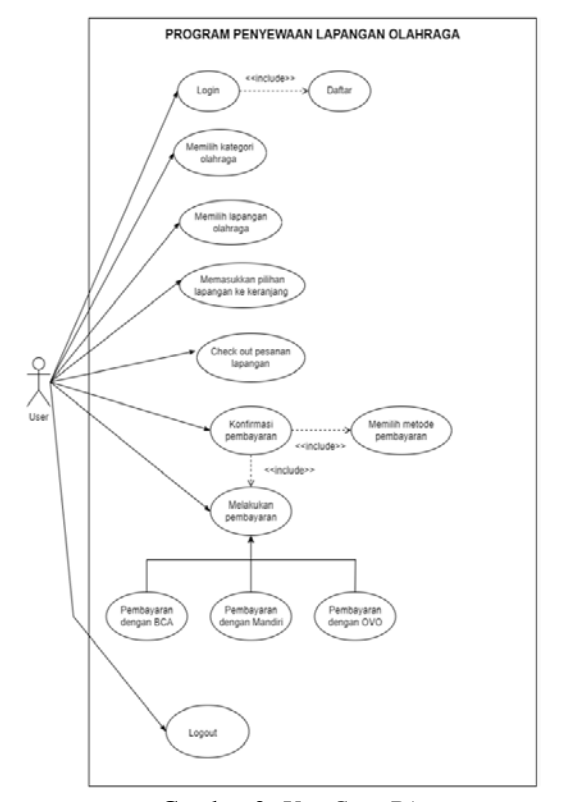

Gambar 2. *Use Case Diagram*

Gambar 2 *Use Case Diagram* menggambarkan aktivitas *user* pada aplikasi "Connsfield". Aktivitas yang dilakukan *user* tersebut, di antaranya adalah daftar dan *log in* aplikasi dan memilih lapangan olahraga. Kemudian, jika lapangan sesuai dengan yang diinginkan, maka *user* dapat memasukkan pilihan lapangan tersebut ke dalam keranjang. Untuk memproses penyewaan lapangan, *user* melakukan *check out*. Lalu, sebelum melakukan pembayaran, *user* dapat memilih metode pembayaran yang tersedia.

#### *Class Diagram*

*Diagram class* merupakan diagram yang menunjukkan kelas objek dan hubungan yang terlibat dalam *use case*. Seperti halnya dengan DFD, diagram *class* adalah *model logical* yang berkembang menjadi *model physical* dan berakhir menjadi sistem informasi yang berfungsi. Perlu diketahui, diagram ini terdapat kardinalitas untuk *instance* antar kelas yang berhubungan.

Gambar 3. *Class Diagram* menggambarkan diagram struktur statis pada aplikasi penyewaan lapangan "Connsfield", di mana terdapat berbagai macam *class* dan *operation* atau *method* serta relasi dengan *object*. Dalam hal ini, *class* yang ada, di antaranya adalah *user*, *log in*, jenis olahraga, lapangan, *cart*, *detail order*, pembayaran, dan konfirmasi. Dapat dilihat bahwa tiap *class* tersebut memiliki *attribute*-nya masing-masing yang sifatnya *public* karena ditandai  $tanda$ <sup>"+".</sup>

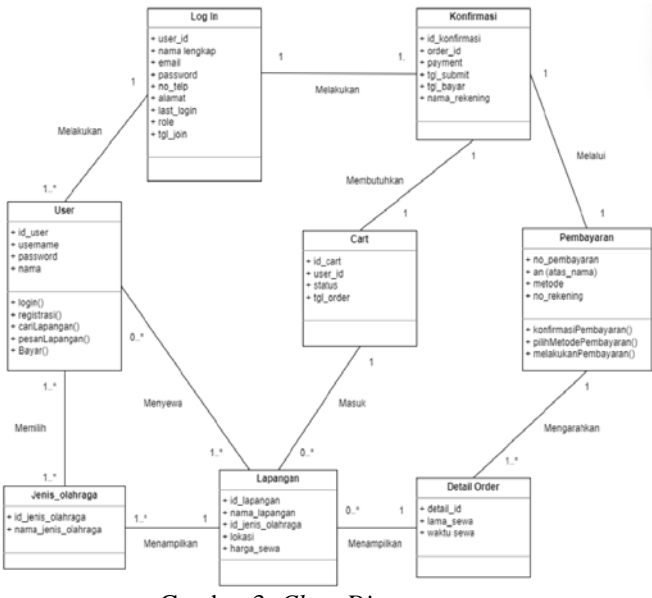

Gambar 3. *Class Diagram*

#### *State Diagram*

*Diagram state* merupakan diagram yang digunakan untuk mendeskripsikan perilaku sistem, seperti semua kondisi yang mungkin muncul sebagai sebuah *object*, begitu pula dengan *event*. Elemen-elemen yang ada di dalam *diagram state* adalah kotak, untuk merepresentasikan state sebuah objek, dan tanda panah, untuk menunjukkan perpindahan ke *state* selanjutnya.

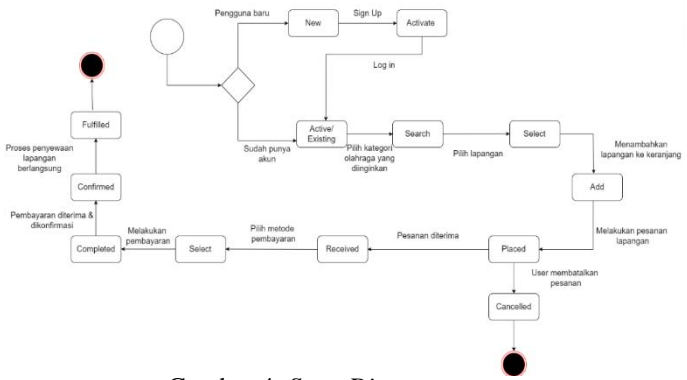

Gambar 4. *State Diagram*

Gambar 4 *State Diagram* menggambarkan alur diagram, di mana dimulai dari *user* yang melakukan *log in*, menampilkan detail lapangan, pemesanan lapangan, hingga melakukan pembayaran penyewaan lapangan yang nantinya *data* ini akan diterima langsung oleh pemilik lapangan. Dalam hal ini, *user* yang telah memiliki akun dapat langsung melakukan *log in*. Namun, *user* yang belum memiliki akun dapat melakukan *sign up* terlebih dahulu. Di samping itu, dalam aplikasi penyewaan lapangan "Connsfield" ini, tersedia juga pembatalan pesanan bagi *user* yang ingin membatalkan pesanan karena suatu alasan tertentu yang dimiliki oleh *user*.

## *ER-Diagram*

Berdasarkan gambar 4 *ER-Diagram*, dapat dilihat bahwa di dalam *ERD model chen* tersebut, terdapat beberapa *entity* dan *attribute* dalam aplikasi berbasis *web* penyewaan lapangan ini. Beberapa *entity* tersebut, di antaranya terdapat *user*, *log in*, konfirmasi, jenis olahraga, lapangan, *cart, detail order*, dan pembayaran. Setiap entitas itu sendiri mempunyai atribut yang berfungsi untuk mendeskripsikan karakteristik dari entitas tersebut.

#### **DAFTAR DISINI**

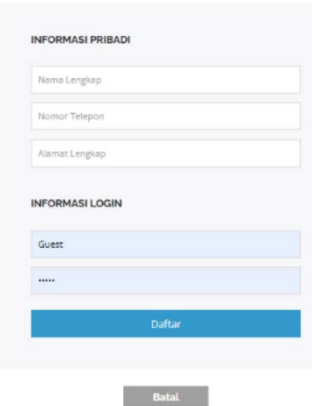

Gambar 6. Tampilan Registrasi

Peng-*input*-an data pada gambar 9 Tampilan Registrasi dibagi menjadi 2 bagian, yaitu "Informasi Pribadi" dan "Informasi *Login*". Untuk "Informasi Pribadi", data yang diminta adalah nama lengkap, nomor telepon, dan alamat lengkap. Sedangkan, untuk "Informasi *Login*", data yang diminta adalah *email* dan *password*.

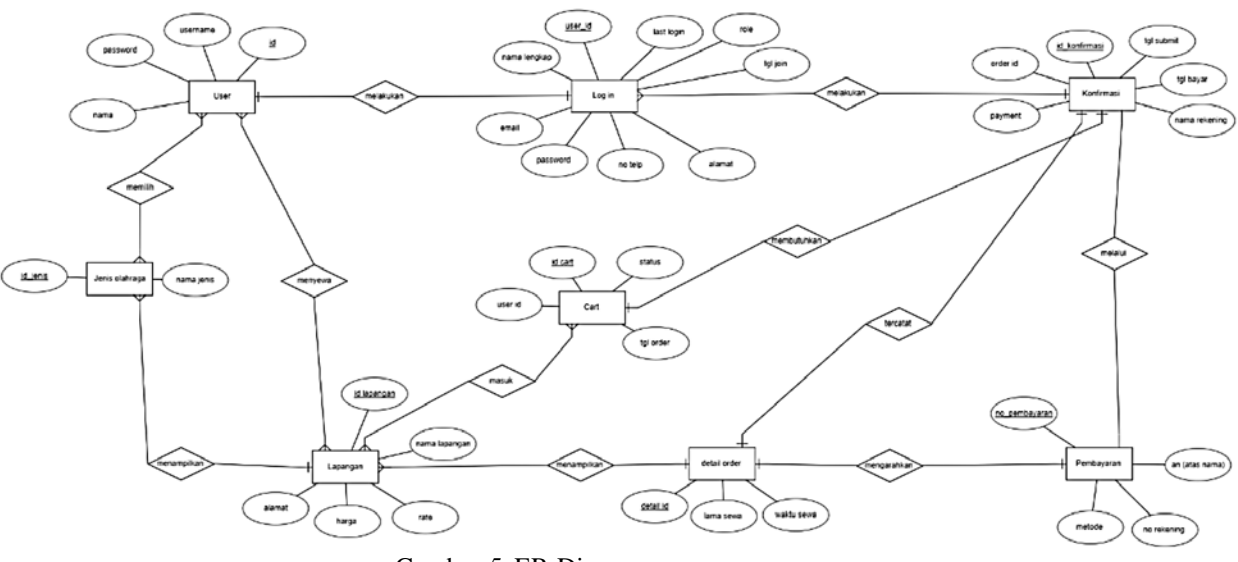

Gambar *5*. ER-Diagram

Penggunaan atribut kunci (*primary key*), yaitu sebagai pembeda dari entitas dan atribut, di mana diwakili dengan simbol *ellips* dan beberapa atribut pendukung lainnya. Selain menggunakan *entity* dan atribut, setiap *entity* yang dihubungkan oleh *relationship* yang memiliki rasio kardinalitas yang berbeda-beda. Pada gambar 5 *ER-Diagram* banyak di antaranya yang memiliki rasio kardinalitas *one to one* dan *one to many* kedalam aplikasi dengan memasukkan *username* dan *password* pengguna.

## **Tampilan Detail Lapangan**

Pada gambar 10 Tampilan *Detail* Lapangan muncul ketika *user* meng-klik tombol "Lihat Lapangan" dari tampilan *home*. Dalam tampilan detail lapangan, terdapat informasi *detail* lapangan dan juga tombol "*Add to Cart*".

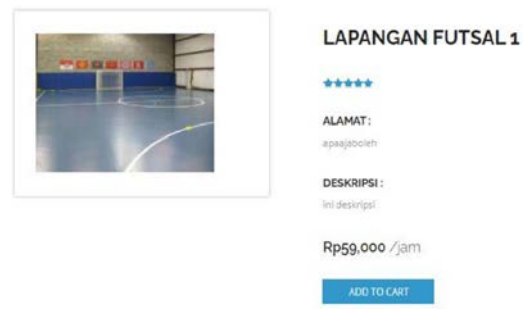

Gambar 7. Tampilan Detail Lapangan

## **Tampilan Keranjang**

Pada gambar 11 Tampilan Keranjang muncul ketika *user* meng-klik "Keranjang" dari *navigation bar*/*header* atau meng-klik "*Add to Cart*" dari *detail* lapangan. Dalam tampilan keranjang, terdapat tabel lapangan pilihan *user*, total harga, dan tombol "Kembali", serta tombol "*Checkout*".

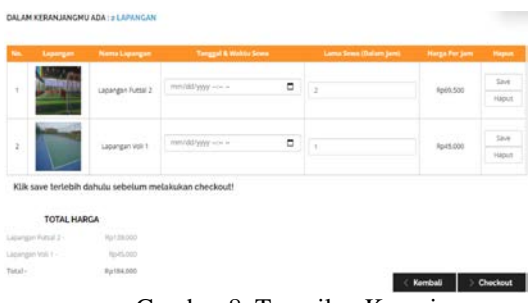

Gambar 8. Tampilan Keranjang

## **Tampilan** *Checkout*

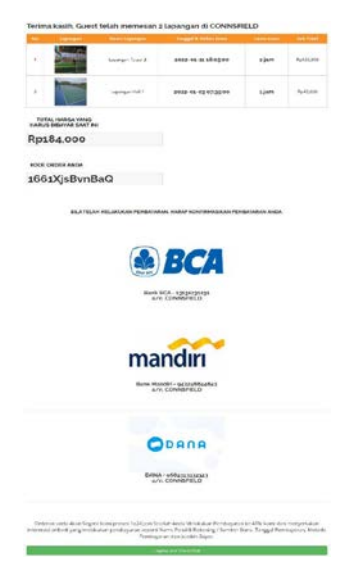

Gambar 9. Tampilan *Checkout*

Pada gambar 12 Tampilan *Checkout* muncul ketika *user* meng-klik "*Checkout*" dari keranjang. Dalam tampilan *checkout*, terdapat tabel lapangan yang berasal dari keranjang, total harga, kode *order*, *detail* rekening, dan tombol "*I Agree and Checkout*".

## **Tampilan Daftar** *Order*

Pada gambar 13 Tampilan Daftar *Order* muncul ketika *user* meng-klik "*I Agree and Checkout*" dari tampilan *checkout* atau "Daftar *Order*" dari *navigation bar*. Dalam tampilan daftar *order*, terdapat tabel yang berisi seluruh transaksi *user.*

| No.            | Kode Order    | <b>Tanggal Order</b> | Total     | <b>Status</b>         |
|----------------|---------------|----------------------|-----------|-----------------------|
| 1<br>n.        | 1661XisBvnBaQ | 2022-01-03 14:58:32  | Rp184.000 | Konfirmasi Pembayaran |
| $\overline{2}$ | 16fecWwfDw6M  | 2021-12-13 17:10:10  | Ro208.500 | Konfirmasi Pembayaran |
| 3              | 16CR05bOBIS5o | 2021-12-13 13:12:19  | Rp90,000  | Konfirmasi Pembayaran |
| 4              | 16zYXKTWWHUW6 | 2021-12-12 16:09:41  | Rp135,000 | Pesanan Selesai       |
| š              | 16mdDi4495L7. | 2021-12-12 15:40:03  | Rp139,000 | Pesanan Selesai       |

Gambar 10. Tampilan Daftar *Order*

## **Tampilan Konfirmasi Pembayaran**

Pada gambar 14 Tampilan Konfirmasi Pembayaran muncul ketika *user* meng-klik "Konfirmasi Pembayaran" dari tampilan daftar *order*. Dalam tampilan konfirmasi pembayaran, terdapat *form* untuk mengisi detail pembayaran.

**KONFIRMASI** 

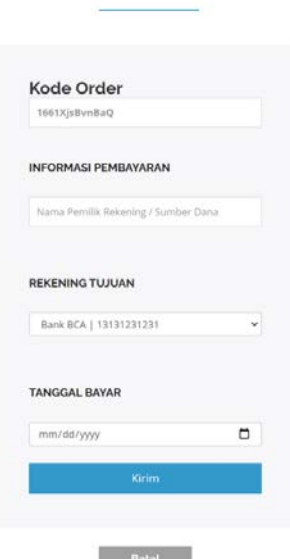

Gambar 11. Tampilan Konfirmasi Pembayaran

## *Testing Black Box* **Aplikasi**

Pada tabel 2 *Testing Black Box* menunjukkan hasil pengujian yang dilakukan pada aplikasi Connsfield dengan *black box*.

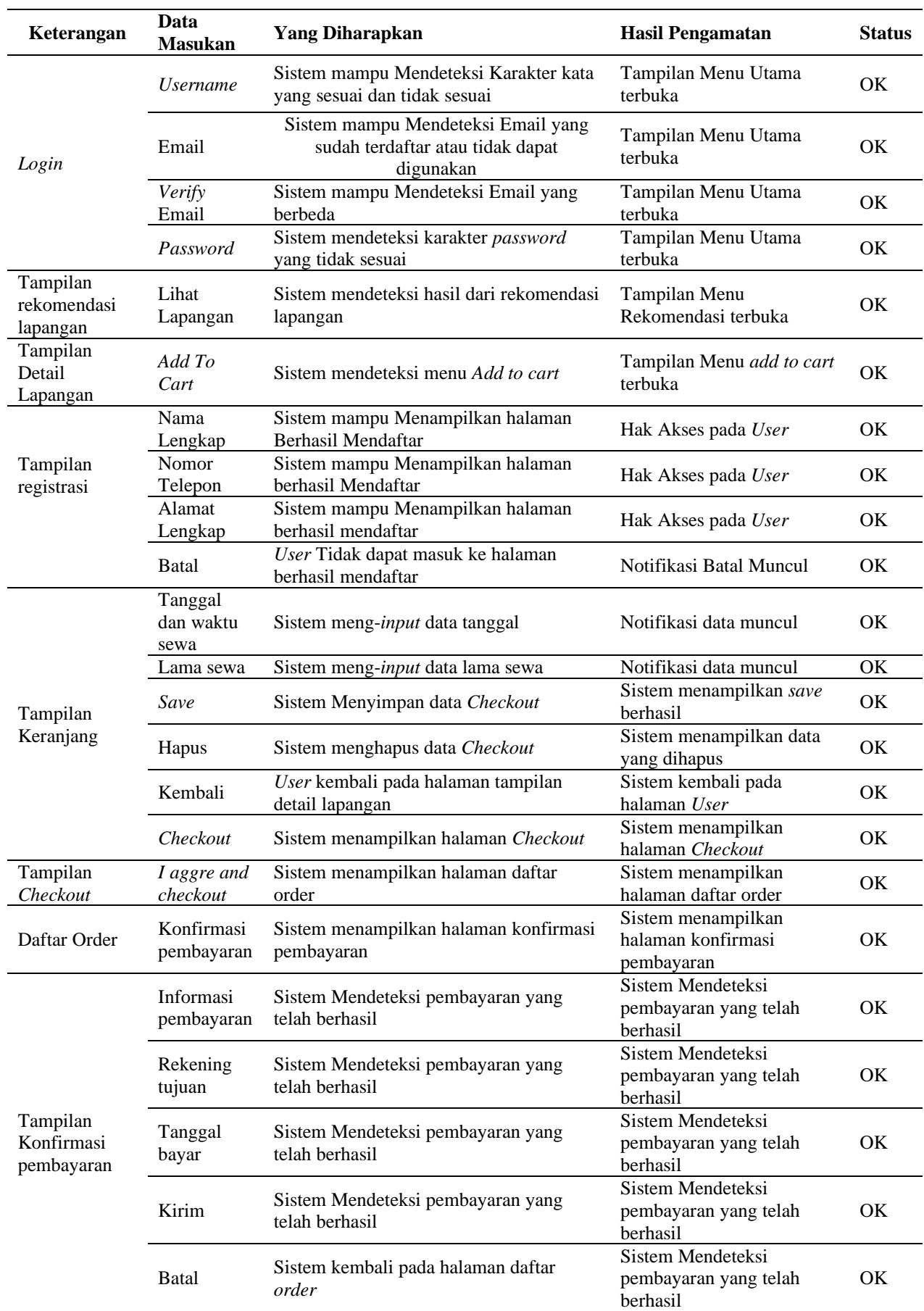

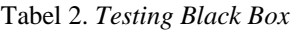

## **Analisis Kepuasan Pengguna Aplikasi**

Pada tabel 3 Analisis Kepuasan Pengguna menunjukkan hasil dari *survey* yang dilakukan untuk melihat kepuasan pengguna dari aplikasi Connsfield sebanyak 43 responden yang mengisi *survey*.

Tabel 3. Analisis Kepuasan Pengguna

| Pertanyaan                                     | <b>Hasil</b> |
|------------------------------------------------|--------------|
| Informasi yang ada pada aplikasi dan           | 4.16         |
| informasi yang diberikan<br>kesesuaian         |              |
| disesuaikan dengan kebutuhan pengguna          |              |
| Kelengkapan informasi yang<br>presisi          | 4,12         |
| dapat berpengaruh<br>sehingga<br>pada          |              |
| kepuasan pengguna                              |              |
| Kemampuan aplikasi dalam memberikan            | 4,05         |
| output yang dapat dirasakan oleh               |              |
| pengguna                                       |              |
| Kemampuan aplikasi dalam memberikan            | 4,14         |
| sesuai dengan kebutuhan<br>pelayanan           |              |
| pengguna                                       |              |
| Tampilan dalam aplikasi memiliki desain        | 4,07         |
| yang berkualitas sehingga dapat menarik        |              |
| pengguna untuk melakukan keputusan             |              |
| menggunakan aplikasi tersebut                  |              |
| Kemampuan aplikasi dalam memberikan            | 3,91         |
| informasi sesuai dengan hak<br>akses           |              |
| pengguna sehingga terbebas<br>dari             |              |
| kesalahan                                      |              |
| Kemampuan yang membuat pengguna                | 4,05         |
| merasa nyaman dalam mengoperasikan<br>aplikasi |              |
| Kemampuan aplikasi dalam menyediakan           | 3,84         |
| petunjuk penggunaannya yang dapat              |              |
| dirasakan oleh pengguna                        |              |
| Kemampuan aplikasi dalam memberikan            | 4,07         |
| kemudahan melakukan transaksi yang             |              |
| dapat dirasakan oleh pengguna                  |              |
| Proses penyajian informasi yang mudah          | 4,07         |
| dan sederhana, sehingga memungkinkan           |              |
| untuk melakukan upgrade (pembaharuan)          |              |
| suatu informasi setiap waktu                   |              |
| <b>Total</b>                                   | 4,05         |

# **KESIMPULAN DAN SARAN**

Berdasarkan hasil penelitian yang dilakukan, beberapa kesimpulan yang dapat diambil adalah pada aplikasi berbasis *web* penyewaan lapangan ini, peneliti menggunakan bahasa pemrograman PHP, HTML, CSS, JavaScript, dan SQL dalam membuat *website* "Connsfield". Untuk bahasa pemrograman PHP peneliti gunakan dalam membangun *website* yang peneliti buat karena PHP dapat memudahkan dan memberikan banyak opsi penyesuaian yang dapat ditambahkan dengan bantuan ini tanpa harus menggunakan perangkat lunak yang rumit. Ini juga memungkinkan penggunaan berbagai tombol navigasi serta berbagai fitur mendukung pada halaman *web*.

Sedangkan, untuk HTML, merupakan bahasa penanda yang peneliti gunakan untuk memberikan konten (teks) struktur dan makna semantik. Untuk CSS, adalah bahasa yang peneliti gunakan untuk memberikan konten gaya penampilan yang bagus. Oleh karena itu, peneliti menggunakan HTML dan CSS untuk menjadikan *website* peneliti memperlihatkan tampilan yang *presentable*. Kemudian, untuk JavaScript, peneliti gunakan untuk *page slider* yang ada pada *homepage website* "Connsfield". Bahasa terakhir yang peneliti gunakan adalah SQL, di mana SQL ini peneliti gunakan untuk menyimpan *database* sehingga berbagai aktivitas yang berlangsung pada *web* akan tersimpan.

Didapatkan pula hasil dari kuesioner *user* aplikasi Connsfiled dimana didapatkan hasil bahwa aplikasi ini mendapatkan hasil sebesar 4,05 dari skala 1 – 5 yang berarti bahwa aplikasi ini dikatakan bagus oleh *user*.

Saran dari penelitian ini adalah untuk pengembangan fitur-fitur yang dapat melengkapi pengoptimalan pada aplikasi Connsfield ini sesuai dengan kebutuhan ke depannya.

# **Ucapan Terimakasih**

Peneliti mengucapkan terima kasih kepada para anggota peneliti yang telah membantu dalam kelancaran penelitian ini serta kepada Universitas Bunda Mulia yang telah menaungi berjalannya penelitian ini dari awal hingga selesainya.

## **DAFTAR PUSTAKA**

- [1] Titania Nur Alifah, Harianto, and Ira Puspasari, "Rancang Bangun Alat Deteksi Kecelakaan Sepeda Motor Berbasis Exponential Smoothing," *J. Technol. Informatics*, vol. 1, no. 2, pp. 108–119, 2020.
- [2] Michael Randicha G.S and Yuwono Marta Dinata, "Rancang Bangun Website Informasi Pemesanan Lapangan Olahraga," *J. Technol. Informatics*, vol. 2, no. 1, pp. 1–9, 2020.
- [3] M. Amin and S. Haydar, "Aktivitas Berolahraga Masyarakat DKI Jakarta Tahun 2020," *Statistik Sektoral Provinsi DKI Jakarta*, 2021. .
- [4] A. A. Wijaya and T. I. Wardani, "Sistem Informasi Penyewaan Lapangan Futsal GOR UPGRIS Menggunakan Framework Code Igniter," vol. 3, no. 1, pp. 27–36, 2022.
- [5] Y. M. Kristania, "Sistem Informasi Rental Mobil ( Si Robi ) Berbasis Web Pada Sewa Mobil Sahabat Purwokerto," vol. 8, no. 2, pp. 131–137, 2022.
- [6] R. Haerani and P. Hendriyati, "Futsal Berbasis Website ( Studi Kasus di Hafidz Futsal Serang-Banten) Jurnal Sistem Informasi dan Manajemen," *J. Sist. Inf. dan Manaj.*, vol. 9, no. 1, 2021.
- [7] S. Oktaviani, A. Priyanto, and C. Wiguna, "Implementasi Extreme Programming Pada Sistem Informasi Program," vol. 9, no. 1, pp. 89– 94, 2022.
- [8] S. Agung Apri Wijaya, "Sistem Informasi Penyewaan Lapangan Futsal GOR UPGRIS Menggunakan Framework Code Igniter," *J. Ilm.*

*Penelit. Teknol. Inf. Komput.*, vol. 3, no. 1, pp. 27–36, 2022.

- [9] W. P. Mustika, J. T. Kumalasari, Y. Fitriani, and A. Abdurohim, "Sistem Informasi Administrasi Kependudukan ( SIASIK ) Pada Kelurahan Berbasis Web," vol. 5, pp. 230–240, 2021.
- [10] E. S. Budi, E. Setia Budi, R. Bagus, D. Putra, and A. R. Kadafi, "Sistem Informasi Pemesanan Lapangan Pada Arena Futsal Kelapa Dua Berbasis Web," *J. Sist. Komput. dan Inform. Hal*, vol. 2, no. 2, pp. 162–170, 2021.
- [11] M. Fadhlurrahman and D. Capah, "Aplikasi Penyewaan Lapangan Futsal Berbasis Web," *Edumatic J. Pendidik. Inform.*, vol. 4, no. 2, pp. 30–39, 2020.
- [12] F. Romadhon and Lathifah, "Analisis Kepuasan Masyarakat Terhadap Penggunaan Aplikasi Dana Menggunakan Metode SWOT," *J. Teknol. dan Sist. Inf.*, vol. 3, no. 1, pp. 20–26, 2022.